# **Primary Companies Completing Your Health Questionnaire**

#### **1. Log on to the website:**

**To start go to: https://secure.concerthealth.net**

*VERY IMPORTANT: If this is your first time visiting the site (you didn't do the on line questionnaire in 2012), you must first create a log in profile by clicking on the link (the blue "clicking here") circled below to create your profile and password*.

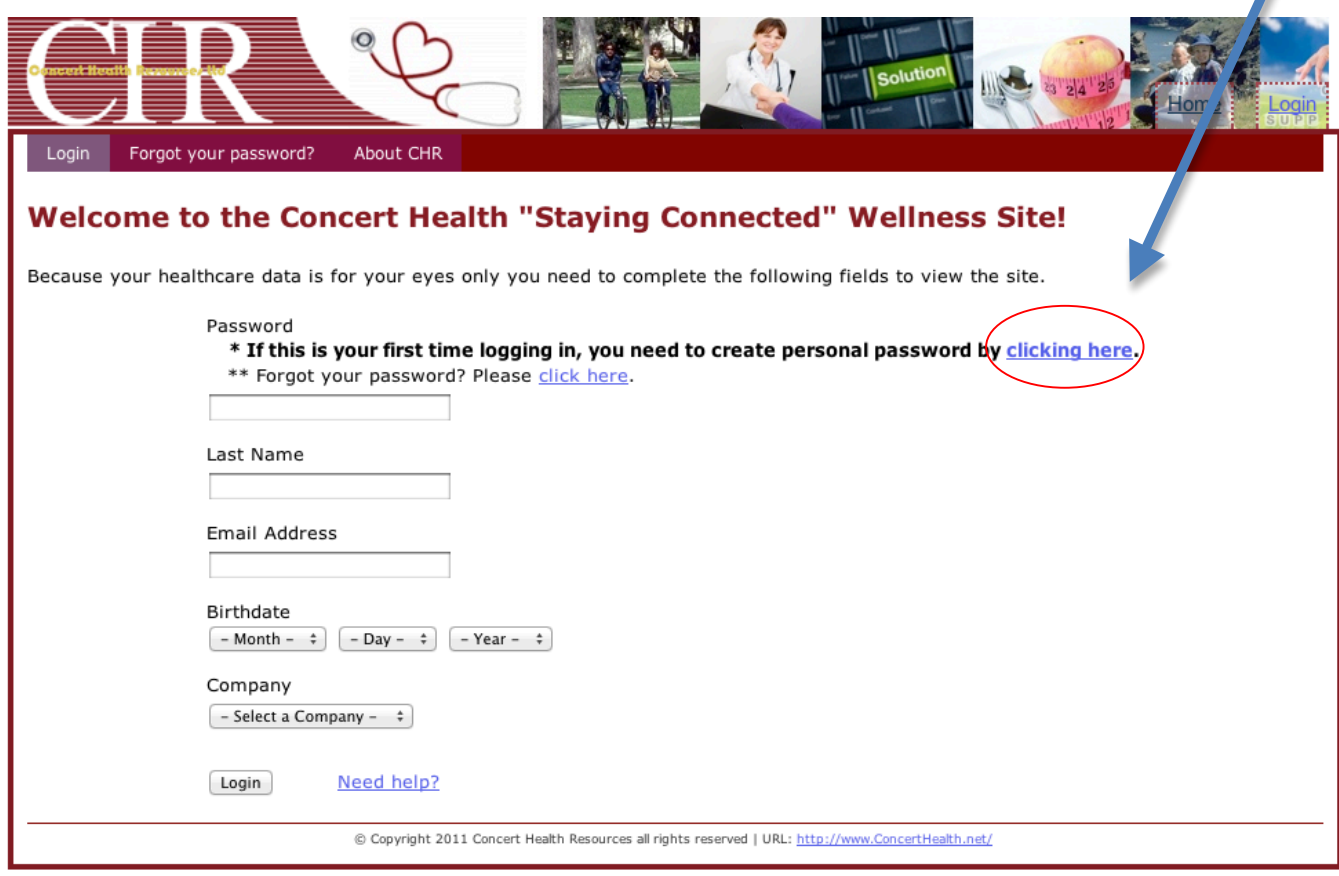

#### **Registration for first time participants:**

The registration page below will let first time users create a profile that is needed for all future log ins. Once you enter all the required information, click the <register> button on the bottom of the page. You will go directly to the Primary Companies main page after you successfully register. **Be sure to write down your password in a safe place so you can log in again to see your results!**

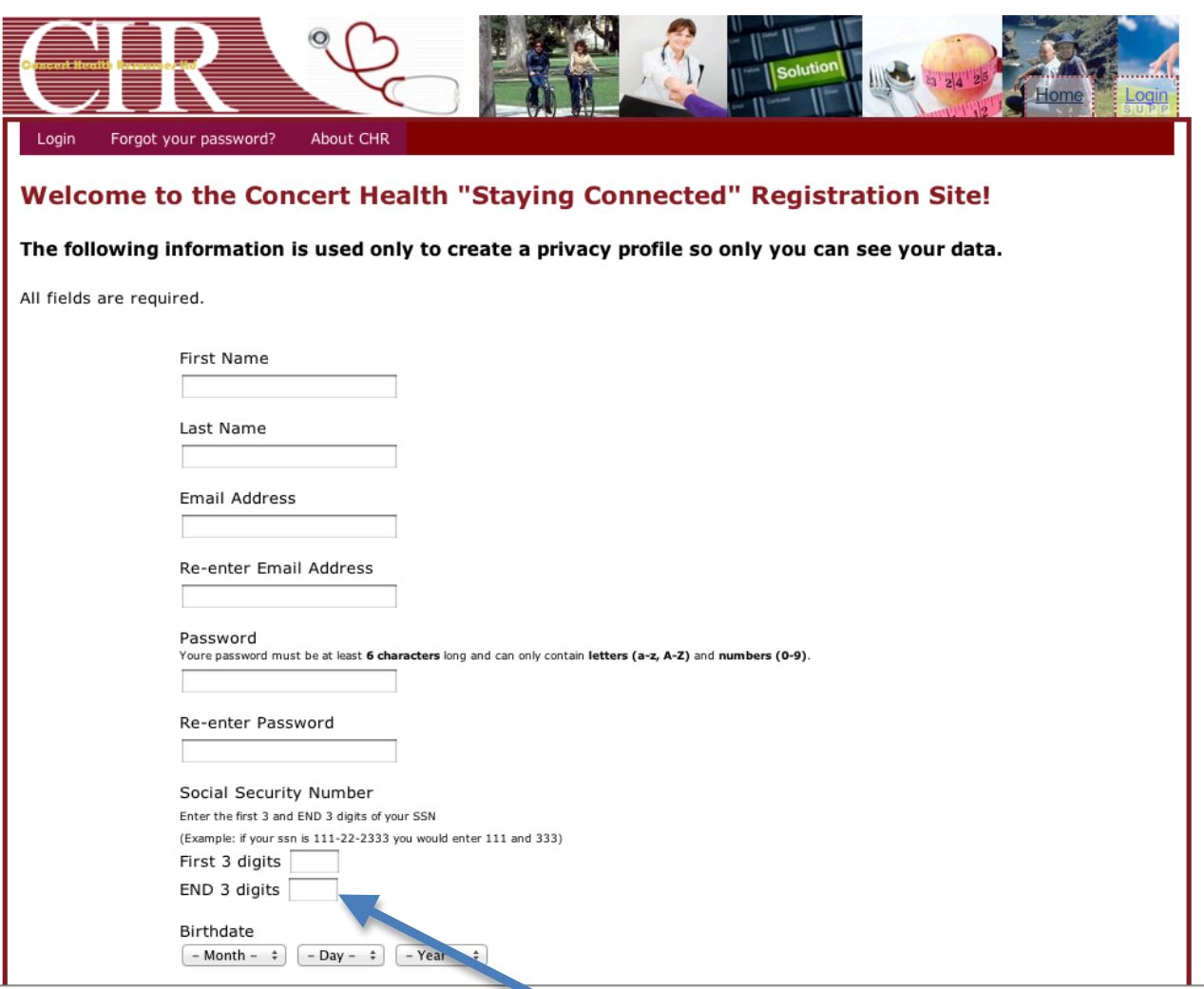

VERY IMPORTANT: When you create your log in profile, enter the first 3 numbers and LAST 3 numbers of your social security number. If your ssn is 111-22-2333, please enter 111 333, NOT 111 233.

#### **2. To complete the on-line "Health Questionnaire" start by clicking on the "Health Questionnaire" tab:**

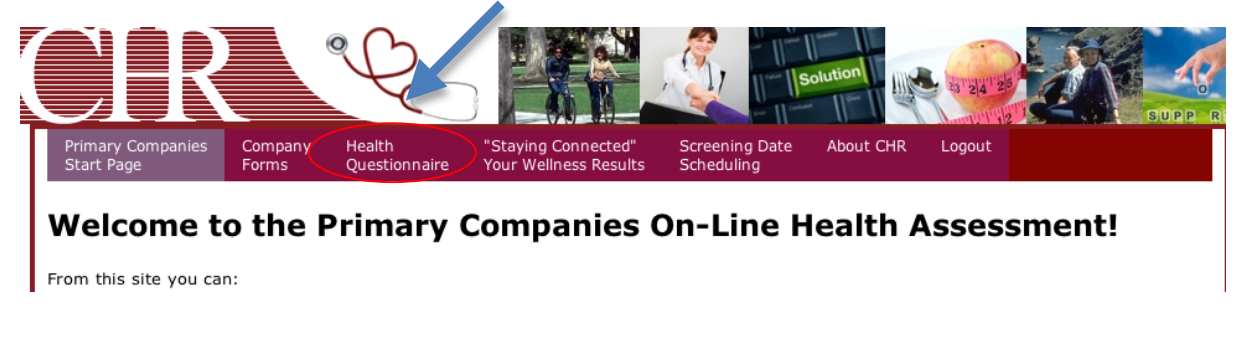

1. Remember that you need to answer all the questions even the answer is a zero.

- 2. When you successfully submit your questionnaire, you will get a pop up box with "Thank You" and a confirmation number. **If you don't see these, the most likely reason is that you missed a question. Please look over your answers again. Any that you didn't answer will be marked with red arrow. ==**
- 3. Be sure to also download and fill out a Consent Form that you MUST bring with you to the health screening. There is a link to click on after you submit your questionnaire. You can also find the consent form by clicking on the <Company Forms> tab on the menu bar.
- 4. If you are still having trouble, please contact Concert by email or phone. (see below)

#### **3. To schedule your screening time:**

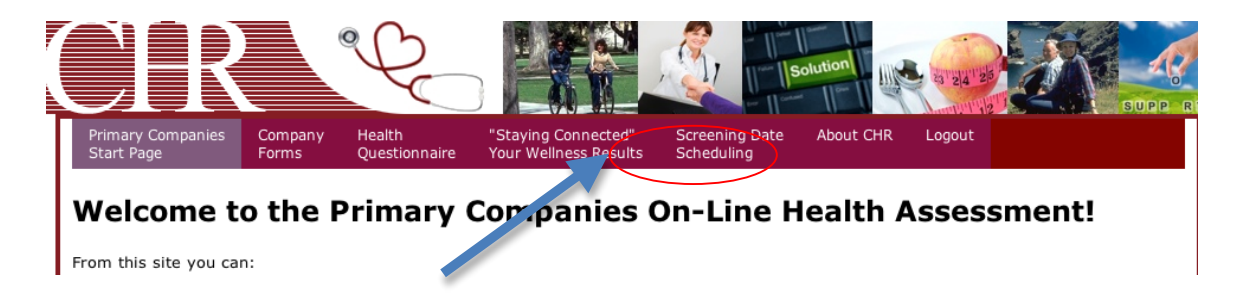

- 1. Click on the <Screening Date Scheduling> tab circled above
- 2. Select your location then click on "See Available Types of Screening"
- 3. Click in the empty dot by screening then on "Continue to see available time slots" button

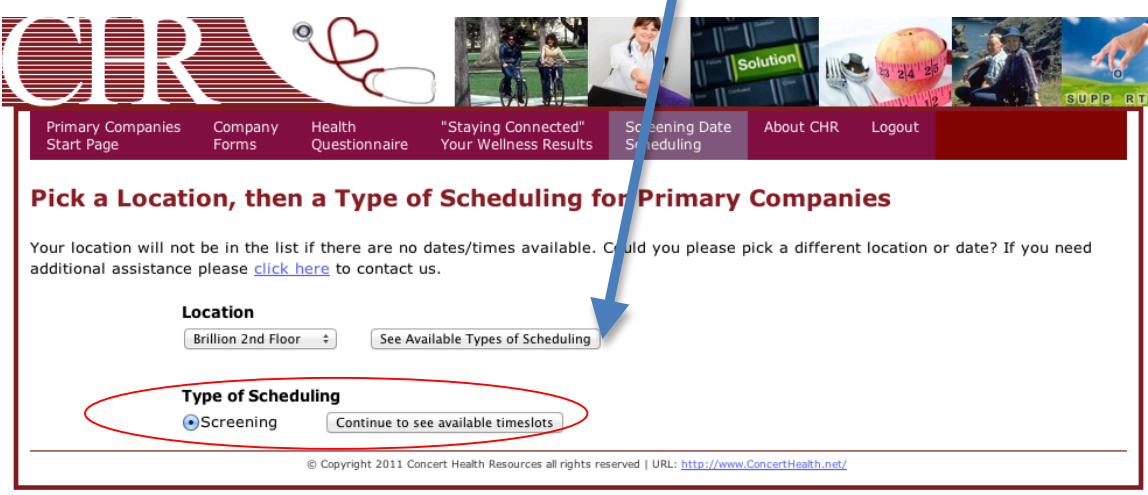

#### **3. Schedule your screening time: (cont'd)**

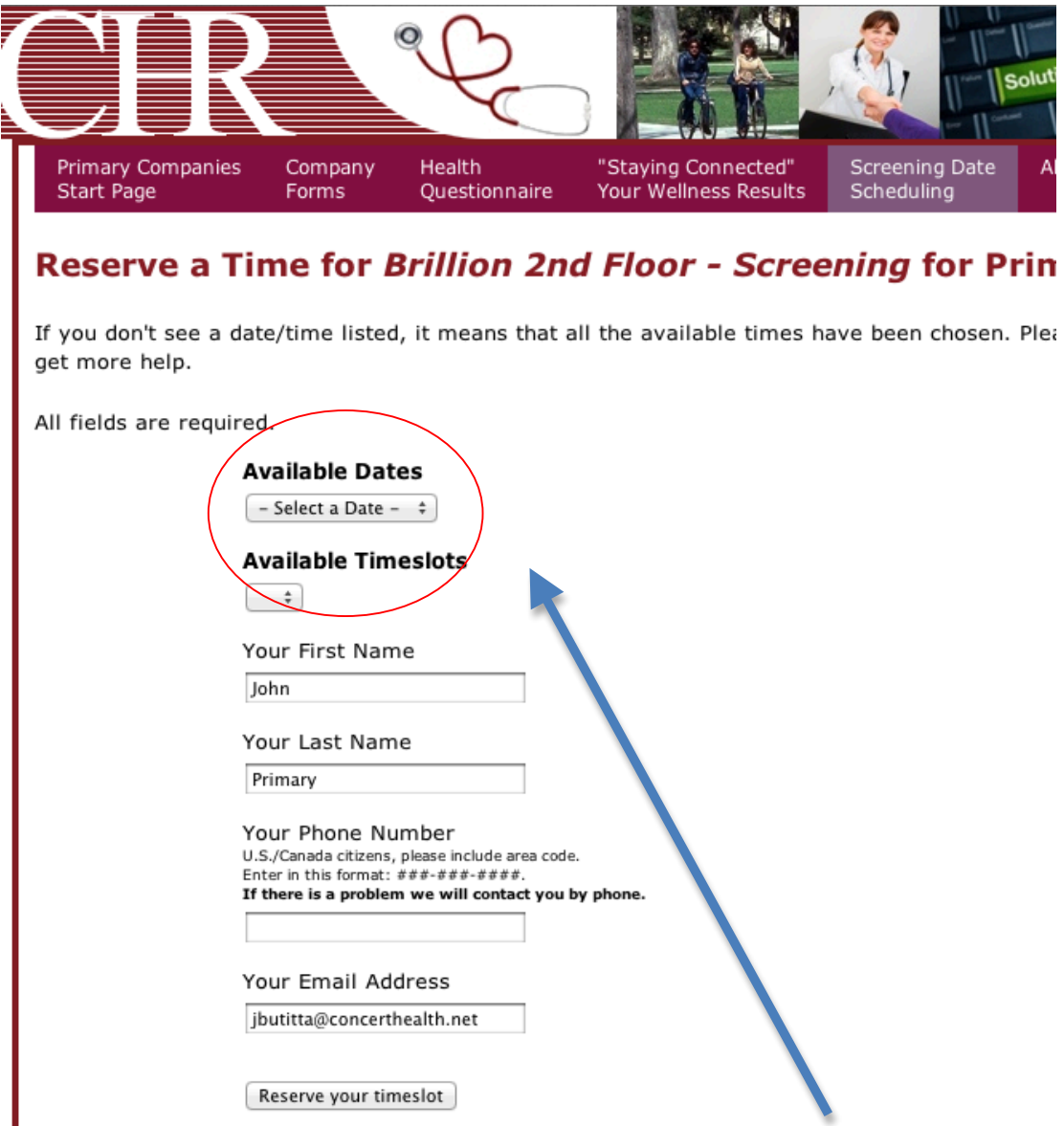

- 6. Click on the "Available Dates" button to see the dates for the location you selected
- 7. Click on the "Available Time Slots" to see the times that are available
- 8. Click on the "Reserve your time slot" to choose the time that you selected.
- 9. You will get an immediate confirmation of your day/time selection and an email confirmation

#### 10. If you choose another time after you have reserved one, the previous one will be deleted.

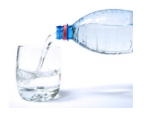

### **4. Before your Screening Day:**

- 1. To ensure you receive the most accurate results regarding your health, do not eat or drink anything except water for 10-12 hours prior to your screening.
- 2. Drinking lots of water prior to your screening helps with the blood draw.
- 3. Continue to take any prescription medications as directed by your physician.
- 4. Wear a short-sleeved shirt or one that it easy to roll up above the elbow.
- 5. Inform the screener if you are nervous or get queasy giving blood.

**\*\*\* VERY IMPORTANT: be sure to bring your consent form with you to the screening. Please fill it out completely, including the CONFIRMATION NUMBER that you received upon submitting your questionnaire on line. If you do not have a CONFIRMATION NUMBER please contact us using the phone numbers/email below to verify that we have your information!** You can download another copy of the consent by logging in to the web site under #1 above and clicking on the <Company Forms> tab.

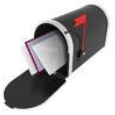

## **5. After Your Screening Day**

1. Look for your confidential results to arrive in the mail from Concert Health about two weeks after taking your assessment.

 2. Remember to have your copy with you on the day when the health coaching nurse calls you to review your results

3. **You can also view your results online at https://secure.concerthealth.net.**

**Any Questions?**<br>For questions regarding the online system, scheduling or even your results, please call Concert Health at 1-800-275-8744 or by email at jbutita@concerthealth.net.